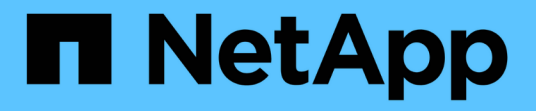

## **Oracle** データベースのリストアとリカバリを行う SnapCenter Software 4.9

NetApp March 20, 2024

This PDF was generated from https://docs.netapp.com/ja-jp/snapcenter-49/protect-sco/restoreworkflow.html on March 20, 2024. Always check docs.netapp.com for the latest.

# 目次

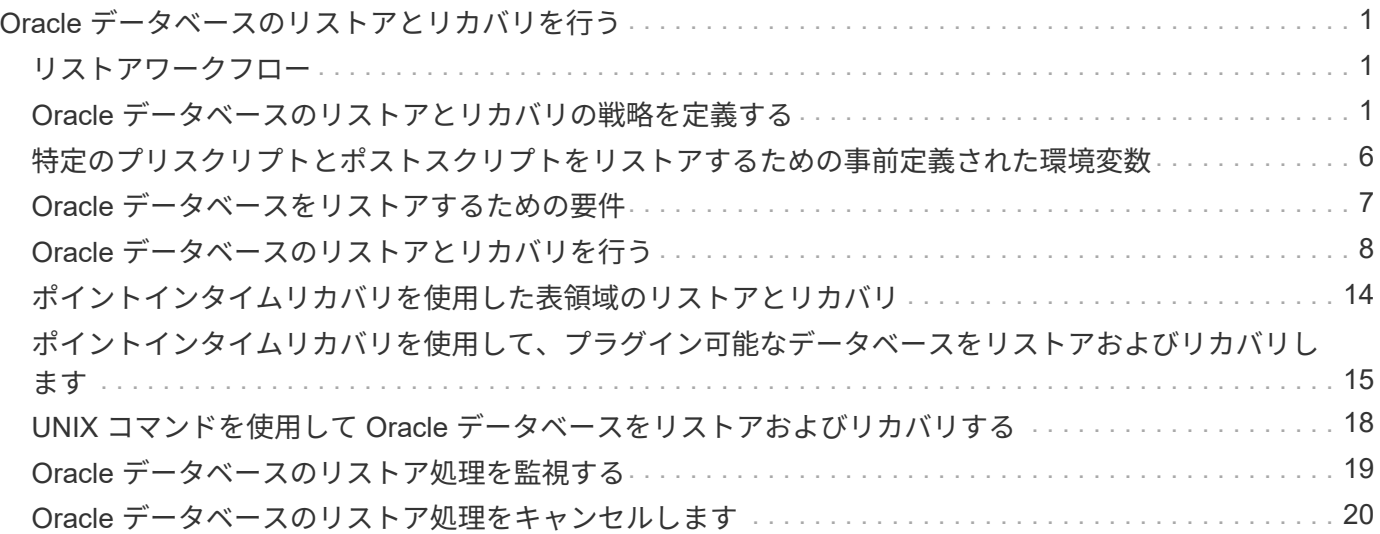

# <span id="page-2-0"></span>**Oracle** データベースのリストアとリカバリを行う

### <span id="page-2-1"></span>リストアワークフロー

リストアワークフローには、計画、リストア処理の実行、および処理の監視が含まれま す。

次のワークフローは、リストア処理の実行順序を示しています。

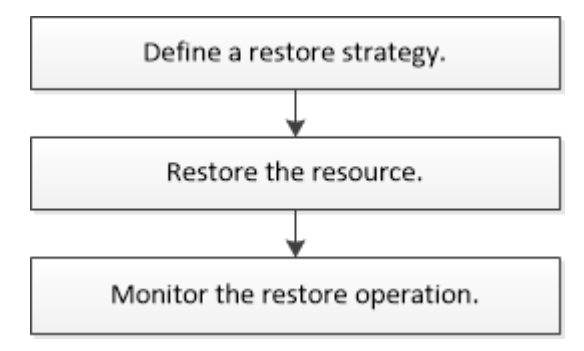

# <span id="page-2-2"></span>**Oracle** データベースのリストアとリカバリの戦略を定義する

データベースのリストアとリカバリを行う前に戦略を定義しておくと、リストア処理と リカバリ処理を正常に実行できるようになります。

#### リストア処理とリカバリ処理でサポートされるバックアップのタイプ

SnapCenter では、各種の Oracle データベースバックアップのリストアとリカバリがサポートされます。

- オンラインデータバックアップ
- オフラインシャットダウンデータバックアップ
- オフラインマウントデータバックアップ

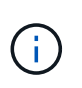

オフラインシャットダウンまたはオフラインマウントデータバックアップをリストアする 場合、 SnapCenter はデータベースをオフライン状態のままにします。データベースを手動 でリカバリし、ログをリセットする必要があります。

- フルバックアップ
- Data Guard スタンバイデータベースのオフラインマウントバックアップ
- Active Data Guard スタンバイデータベースの、データのみのオンラインバックアップ

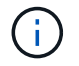

Active Data Guard スタンバイデータベースのリカバリは実行できません。

- Real Application Clusters ( RAC )構成でのオンラインデータバックアップ、オンラインフルバックアッ プ、オフラインマウントバックアップ、オフラインシャットダウンバックアップ
- Automatic Storage Management ( ASM )構成でのオンラインデータバックアップ、オンラインフルバッ

クアップ、オフラインマウントバックアップ、オフラインシャットダウンバックアップ

### **Oracle** データベースでサポートされるリストア方式のタイプ

SnapCenter では、 Oracle データベースに対して Connect and Copy リストアと In Place リストアがサポー トされます。SnapCenter は、リストア処理中に、データを失うことなくリストアに使用するファイルシステ ムに適したリストア方式を決定します。

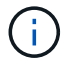

SnapCenter はボリュームベースの SnapRestore をサポートしていません。

#### **Connect and Copy** リストア

データベースレイアウトがバックアップと異なる場合や、バックアップ作成後に新しいファイルがある場合 は、 Connect and Copy リストアが実行されます。Connect and Copy リストア方式では、次のタスクが実行 されます。

- 手順 \*
	- 1. ボリュームは Snapshot コピーからクローニングされ、ファイルシステムスタックは、クローニング された LUN またはボリュームを使用してホスト上に構築されます。
	- 2. クローニングされたファイルシステムから元のファイルシステムにファイルがコピーされます。
	- 3. クローニングされたファイルシステムがホストからアンマウントされ、クローニングされたボリュー ムが ONTAP から削除されます。

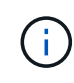

Flex ASM 設定(カードの数が RAC クラスタ内のノード数より少ない場合)または VMDK ま たは RDM 上の ASM RAC データベースでは、 Connect and Copy リストア方式のみがサポー トされます。

In Place リストアを強制的に有効にした場合でも、次のシナリオでは SnapCenter によって Connect and Copy リストアが実行されます。

- 8.3 より前のバージョンの Data ONTAP でセカンダリストレージシステムからリストアする
- データベースインスタンスが設定されていない Oracle RAC セットアップのノードに存在する ASM ディ スクグループをリストアする場合
- Oracle RAC セットアップで、いずれかのピアノードで ASM インスタンスまたはクラスタインスタンスが 実行されていない場合、またはピアノードが停止している場合
- 制御ファイルのみをリストア
- ASM ディスクグループに存在する表領域の一部をリストアします
- ディスクグループは、データファイル、 SP ファイル、パスワードファイルの間で共有されます
- RAC 環境のリモートノードに SnapCenter Plug-in Loader ( SPL )サービスがインストールされていな いか実行されていない場合
- Oracle RAC に新しいノードが追加され、 SnapCenter サーバは新しく追加されたノードを認識しません

**In Place** リストアを実行します

データベースレイアウトがバックアップとほぼ同じであり、かつストレージとデータベーススタックで設定変 更が行われていない場合は、 In Place リストアが実行されて、ファイルまたは LUN のリストアが ONTAP 上

で実行されます。SnapCenter では、 In Place リストア方式の一環として Single File SnapRestore ( SFSR )のみがサポートされます。

 $\left(\begin{smallmatrix} 1\ 1\end{smallmatrix}\right)$ 

Data ONTAP 8.3 以降では、セカンダリサイトからの In Place リストアがサポートされます。

データベースで In Place リストアを実行する場合は、 ASM ディスクグループにデータファイルだけがあるこ とを確認してください。ASM ディスクグループまたはデータベースの物理構造に変更を加えた場合は、バッ クアップを作成する必要があります。In Place リストアを実行すると、ディスクグループにバックアップ時と 同じ数のデータファイルが格納されます。

ディスクグループまたはマウントポイントが次の基準に一致する場合は、 In Place リストアが自動的に適用 されます。

- バックアップ後に新しいデータファイルが追加されていない(外部ファイルチェック)
- バックアップ後に ASM ディスクまたは LUN の追加、削除、または再作成が行われていない( ASM ディ スクグループの構造変更チェック)
- LVM ディスクグループに対して LUN の追加、削除、または再作成が行われていない( LVM ディスクグル ープの構造変更チェック)

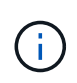

In Place リストアを強制的に有効にすることもできます。有効にするには、 GUI 、 SnapCenter CLI 、または PowerShell コマンドレットを使用して、外部ファイルチェックおよ び LVM ディスクグループの構造変更チェックを無効にします。

**ASM RAC** で **In Place** リストアを実行します

SnapCenter では、リストアを実行するノードがプライマリノードと呼ばれ、 ASM ディスクグループがある RAC 上のその他すべてのノードがピアノードと呼ばれます。SnapCenter は、ストレージリストア処理を実行 する前に、 ASM ディスクグループがマウント状態にあるすべてのノードで、ディスマウントする ASM ディ スクグループの状態を変更します。ストレージのリストアが完了すると、 SnapCenter はリストア処理前と同 じ状態で ASM ディスクグループの状態を変更します。

SAN 環境では、ストレージリストア処理の前に、 SnapCenter がすべてのピアノードからデバイスを削除 し、 LUN のマッピング解除処理を実行します。ストレージリストア処理が完了すると、 SnapCenter は LUN マップ処理を実行し、すべてのピアノードでデバイスを構築します。SAN 環境の LUN 上に Oracle RAC ASM レイアウトが存在する場合は、 SnapCenter のリストア中に、 ASM ディスクグループが存在する RAC クラ スタのすべてのノードで LUN のマッピング解除、 LUN のリストア、および LUN のマッピングが実行されま す。リストア前に RAC ノードのすべてのイニシエータが LUN に使用されていなかった場合でも、 SnapCenter をリストアすると、すべての RAC ノードのすべてのイニシエータを含む新しい igroup が作成さ れます。

- ピアノードでリストア前の処理中にエラーが発生した場合は、リストア前の処理が成功したピアノードで SnapCenter が自動的に ASM ディスクグループの状態をリストア実行前の状態にロールバックします。プ ライマリノードおよび処理が失敗したピアノードでは、ロールバックはサポートされていません。新たな リストアを実行する前に、ピアノードの問題を手動で修正し、プライマリノード上の ASM ディスクグル ープをマウント状態に戻す必要があります。
- リストア処理中にエラーが発生した場合は、リストア処理が失敗し、ロールバックは実行されません。新 たなリストアを実行する前に、ストレージリストア問題を手動で修正し、プライマリノード上の ASM デ ィスクグループをマウント状態に戻す必要があります。
- いずれかのピアノードでリストア後の処理中にエラーが発生した場合、 SnapCenter は他のピアノードで リストア処理を続行します。ピアノードでリストア後の問題を手動で修正する必要があります。

### **Oracle** データベースでサポートされるリストア処理のタイプ

SnapCenter では、 Oracle データベースに対してさまざまなタイプのリストア処理を実行できます。

データベースをリストアする前に、バックアップが検証されて、実際のデータベースファイルと比較して足り ないファイルがないかどうかが確認されます。

フルリストア

- データファイルのみをリストアします
- 制御ファイルのみをリストアします
- データファイルと制御ファイルをリストアします
- Data Guard スタンバイデータベースと Active Data Guard スタンバイデータベースにあるデータファイ ル、制御ファイル、および REDO ログファイルをリストアします

部分リストア

- 選択した表領域のみをリストアします
- •選択した Pluggable Database ( PDB) のみをリストア
- 1 つの PDB の選択した表領域のみをリストアします

**Oracle** データベースでサポートされるリカバリ処理のタイプ

SnapCenter では、 Oracle データベースに対してさまざまなタイプのリカバリ処理を実行できます。

- 最後のトランザクションまで(すべてのログ)のデータベース
- 特定の System Change Number ( SCN ) までのデータベース
- 特定の日時までのデータベース

リカバリの日時はデータベースホストのタイムゾーンに基づいて指定する必要があります。

SnapCenter には 'Oracle データベースのリカバリ・オプションはありません

 $\left(\begin{smallmatrix} 1\\1\end{smallmatrix}\right)$ 

スタンバイとしてのデータベースロールで作成されたバックアップを使用してリストアを実行 した場合、 Plug-in for Oracle Database ではリカバリがサポートされません。物理スタンバイ データベースは、常に手動でリカバリする必要があります。

#### **Oracle** データベースのリストアとリカバリに関する制限事項

リストア処理とリカバリ処理を実行する前に、制限事項を確認しておく必要があります。

11.2.0.4 から 12.1.0.1 までの Oracle のいずれかのバージョンを使用している場合、 \_renamedg\_command の 実行時にリストア処理がハング状態になります。この問題を修正するには、 Oracle パッチ 19544733 を適用 します。

次のリストア処理とリカバリ処理はサポートされていません。

- •ルートコンテナデータベース( CDB )の表領域のリストアとリカバリ
- 一時表領域および PDB に関連付けられた一時表領域のリストア
- 複数の PDB から同時に行う表領域のリストアとリカバリ
- ログバックアップのリストア
- 別の場所へのバックアップのリストア
- Data Guard スタンバイデータベースまたは Active Data Guard スタンバイデータベース以外の構成での redo ログファイルのリストア
- SPFILE およびパスワード・ファイルのリストア
- 同じホスト上の既存のデータベース名を使用して再作成され、 SnapCenter で管理されていて、有効なバ ックアップがあるデータベースに対してリストア処理を実行すると、 DBID が異なる場合でも、新しく作 成されたデータベースファイルが上書きされます。

これを回避するには、次のいずれかの操作を実行します。

◦ データベースを再作成したら、 SnapCenter リソースを検出します

◦ 再作成したデータベースのバックアップを作成します

表領域のポイントインタイムリカバリに関する制限事項

- SYSTEM 、 SYSAUX 、 UNDO の PITR (ポイント・イン・タイム・リカバリ)はサポートされていませ ん
- 表領域の PITR は、他のタイプのリストアと同時には実行できません
- テーブルスペースの名前を変更したあと、名前を変更する前に名前を特定の時点にリカバリする場合は、 以前の表領域名を指定する必要があります
- 1 つの表領域内の表に対する制約が別の表領域に含まれている場合は、両方の表領域をリカバリする必要 があります
- テーブルとそのインデックスが異なるテーブルスペースに格納されている場合は、 PITR を実行する前に インデックスを削除する必要があります
- PITR を使用して、現在のデフォルトテーブルスペースを回復することはできません
- PITR を使用して、次のオブジェクトを含む表領域を回復することはできません。
	- 基になるオブジェクト(実体化ビュー (Materialized View) など)または含まれるオブジェクト(パー ティション化されたテーブルなど)を含むオブジェクトは ' 基になるオブジェクトまたは含まれるオ ブジェクトがすべてリカバリ・セットに含まれている場合を除きます

また、分割されたテーブルのパーティションが異なるテーブルスペースに格納されている場合は、 PITR を実行する前にテーブルを削除するか、すべてのパーティションを同じテーブルスペースに移動 してから PITR を実行する必要があります。

- セグメントを元に戻すかロールバックします
- Oracle 8 では、複数の受信者と互換性のある拡張キューを使用でき
- SYS ユーザが所有するオブジェクト

これらのタイプのオブジェクトの例としては、 PL/SQL 、 Java クラス、呼び出しプログラム、ビュ ー、同義語、 ユーザー、特権、寸法、ディレクトリ、およびシーケンス。

### **Oracle** データベースをリストアするためのソースとデスティネーション

プライマリストレージまたはセカンダリストレージにあるバックアップコピーから Oracle データベースをリ ストアすることができます。データベースは、同じデータベースインスタンスの同じ場所にのみリストアでき ます。ただし、 Real Application Cluster ( RAC )セットアップでは、データベースを他のノードにリストア できます。

リストア処理のソース

プライマリストレージまたはセカンダリストレージ上のバックアップからデータベースをリストアすることが できます。複数ミラー構成でセカンダリストレージ上のバックアップからリストアする場合は、セカンダリス トレージミラーをソースとして選択できます。

リストア処理のデスティネーション

データベースは、同じデータベースインスタンスの同じ場所にのみリストアできます。

RAC セットアップでは、クラスタ内の任意のノードから RAC データベースをリストアできます。

### <span id="page-7-0"></span>特定のプリスクリプトとポストスクリプトをリストアするため の事前定義された環境変数

SnapCenter では、データベースのリストア時にプリスクリプトとポストスクリプトを実 行する際に、事前定義された環境変数を使用できます。

- データベースをリストアするためにサポートされている定義済み環境変数 \*
- \* sc\_job\_ID \* は、処理のジョブ ID を指定します。

例:257

• \*SC\_ORACLE\_SID \* はデータベースのシステム識別子を指定します

複数のデータベースを使用する処理の場合は、パイプで区切られたデータベース名が含まれます。

例:NFSB31

• \*sc\_host \* は、データベースのホスト名を指定します。

このパラメータは、アプリケーションボリュームに対して入力されます。

- 例:scsmohost2.gdl.englabe.netapp.com
- **SC\_OS\_USER** は、データベースのオペレーティング・システムの所有者を指定します。

例: oracle

• \* SC\_OS\_GROUP \* はデータベースのオペレーティング・システム・グループを指定します

例: oinstall

• \* SC\_backup\_name \* はバックアップ名です

このパラメータは、アプリケーションボリュームに対して入力されます。

例

- 。データベースが ARCHIVELOG モードで実行されていない場合: DATA@RG2\_scspr2417819002\_07-20-2021\_12.16.48.9267 \_0 | LOG@RG2\_scspr2417819002\_07-20-2021\_12.16.48.9267 \_1
- 。データベースが ARCHIVELOG モードで実行されている場合: DATA@RG2\_scspr2417819002\_07-20-2021\_12.16.48.9267 \_0 | LOG@RG2\_scspr2417819002\_07-20-2021\_12.16.48.9267 \_1 、 Rg2\_scspr2417819002\_07 -21-2021 、 112.16.48.9267\_1 、 Rg2\_scspr2417819002\_07 -22-2021 、 116.48.9267\_1
- \* SC\_BACKUP ID \* はバックアップの ID です

このパラメータは、アプリケーションボリュームに対して入力されます。

例

◦ データベースが ARCHIVELOG モードで実行されていない場合: DATA @203 | LOG@205

- データベースが ARCHIVELOG モードで実行されている場合: DATA @203 | LOG @ 205,206,207
- \* sc\_resource\_group\_name \* で、リソースグループの名前を指定します。

例:RG1

- **SC\_ORACLE\_HOME** は Oracle ホーム・ディレクトリのパスを指定します
	- 例: /ora01/app/oracle/product/18.1.0/db\_1
- \* SC\_RECOVERY\_TYPE \* はリカバリされるファイルとリカバリ範囲を指定します

例:

RESTORESCOPE:usingBackupControlfile=false|RECOVERYSCOPE:allLogs=true,nologs=false,UntilTime =false,untilscn=false

区切り記号の詳細については、を参照してください ["](https://docs.netapp.com/ja-jp/snapcenter-49/protect-sco/predefined-environment-variables-prescript-postscript-backup.html#supported-delimiters)[サポートされるデリ](https://docs.netapp.com/ja-jp/snapcenter-49/protect-sco/predefined-environment-variables-prescript-postscript-backup.html#supported-delimiters)[ミ](https://docs.netapp.com/ja-jp/snapcenter-49/protect-sco/predefined-environment-variables-prescript-postscript-backup.html#supported-delimiters)[タ](https://docs.netapp.com/ja-jp/snapcenter-49/protect-sco/predefined-environment-variables-prescript-postscript-backup.html#supported-delimiters)["](https://docs.netapp.com/ja-jp/snapcenter-49/protect-sco/predefined-environment-variables-prescript-postscript-backup.html#supported-delimiters)。

# <span id="page-8-0"></span>**Oracle** データベースをリストアするための要件

Oracle データベースをリストアする前に、前提条件を満たしていることを確認する必要 があります。

- リストアとリカバリの戦略を定義しておく必要があります。
- ユーザが Snapshot コピーをミラーまたはバックアップにレプリケートする場合は、ソースボリュームと デスティネーションボリューム両方の Storage Virtual Machine ( SVM ) を SnapCenter 管理者がユーザ に割り当てておく必要があります。
- バックアップの一環としてアーカイブログが削除される場合は、必要なアーカイブログのバックアップを 手動でマウントしておく必要があります。
- 仮想マシンディスク( VMDK )上にある Oracle データベースをリストアする場合は、クローン VMDK を 割り当てるための必要な数の空きスロットがゲストマシンにあることを確認してください。
- データベースでセカンダリ保護が有効になっている場合は、そのデータベースに属するすべてのデータボ リュームとアーカイブログボリュームが保護されていることを確認する必要があります。
- 制御ファイルまたはフルデータベースのリストアを実行するには、 RAC One Node データベースが「 nomount 」状態であることを確認する必要があります。
- NFS 環境に ASM データベースインスタンスがある場合は、 ASM ディスクパス /var/opt/snapcenter /cu/clones/\*/\* を asm\_diskstring パラメータで定義された既存のパスに追加して、リカバリ操作の一環と して ASM ログバックアップを正常にマウントする必要があります。
- ASM\_diskstring パラメータで、 ASMFD または configure \_ORCL : \* \_ を使用する場合は、 \_ AFD : \* \_ を設定します。

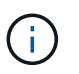

asm\_diskstring パラメータの編集方法については、を参照してください ["asm\\_diskstring](https://kb.netapp.com/Advice_and_Troubleshooting/Data_Protection_and_Security/SnapCenter/Disk_paths_are_not_added_to_the_asm_diskstring_database_parameter) [に](https://kb.netapp.com/Advice_and_Troubleshooting/Data_Protection_and_Security/SnapCenter/Disk_paths_are_not_added_to_the_asm_diskstring_database_parameter) [ディスクパスを追加する方](https://kb.netapp.com/Advice_and_Troubleshooting/Data_Protection_and_Security/SnapCenter/Disk_paths_are_not_added_to_the_asm_diskstring_database_parameter)[法](https://kb.netapp.com/Advice_and_Troubleshooting/Data_Protection_and_Security/SnapCenter/Disk_paths_are_not_added_to_the_asm_diskstring_database_parameter)["](https://kb.netapp.com/Advice_and_Troubleshooting/Data_Protection_and_Security/SnapCenter/Disk_paths_are_not_added_to_the_asm_diskstring_database_parameter)

- OS 認証を無効にし、 Oracle データベースの Oracle データベース認証を有効にしている場合は、 \_\$ORACLE\_HOME/network/admin\_for ASM データベースで使用可能な \* listener.ora \* ファイルに静的リ スナーを設定し、そのデータベースのデータファイルと制御ファイルをリストアする必要があります。
- データベースサイズがテラバイト( TB )単位の場合は、 Set-SmConfigSettings コマンドを実行して、 SCORestoreTimeout パラメータの値を増やす必要があります。
- vCenter に必要なすべてのライセンスがインストールされ、最新の状態であることを確認する必要があり ます。

ライセンスがインストールされていない場合、または最新の状態でない場合は、警告メッセージが表示さ れます。警告を無視して続行すると、 RDM からのリストアが失敗します。

• iSCSIプロトコルとFCプロトコルが混在するigroupを使用して、LUNがAIXホストにマッピングされていな いことを確認してください。詳細については、を参照してください ["LUN](https://kb.netapp.com/mgmt/SnapCenter/SnapCenter_Plug-in_for_Oracle_operations_fail_with_error_Unable_to_discover_the_device_for_LUN_LUN_PATH)[のデバイスを検](https://kb.netapp.com/mgmt/SnapCenter/SnapCenter_Plug-in_for_Oracle_operations_fail_with_error_Unable_to_discover_the_device_for_LUN_LUN_PATH)[出](https://kb.netapp.com/mgmt/SnapCenter/SnapCenter_Plug-in_for_Oracle_operations_fail_with_error_Unable_to_discover_the_device_for_LUN_LUN_PATH)[できませんと](https://kb.netapp.com/mgmt/SnapCenter/SnapCenter_Plug-in_for_Oracle_operations_fail_with_error_Unable_to_discover_the_device_for_LUN_LUN_PATH) [いうエラーが表示されて処理に失敗します](https://kb.netapp.com/mgmt/SnapCenter/SnapCenter_Plug-in_for_Oracle_operations_fail_with_error_Unable_to_discover_the_device_for_LUN_LUN_PATH)["](https://kb.netapp.com/mgmt/SnapCenter/SnapCenter_Plug-in_for_Oracle_operations_fail_with_error_Unable_to_discover_the_device_for_LUN_LUN_PATH)。

## <span id="page-9-0"></span>**Oracle** データベースのリストアとリカバリを行う

データ損失が発生した場合は、 SnapCenter を使用して 1 つ以上のバックアップからア クティブファイルシステムにデータをリストアし、そのあとにデータベースをリカバリ できます。

• 始める前に \*

root以外のユーザとしてプラグインをインストールした場合は、実行権限をプリスクリプトディレクトリとポ ストスクリプトディレクトリに手動で割り当てる必要があります。

• このタスクについて \*

リカバリは、設定したアーカイブログの場所にあるアーカイブログを使用して実行します。データベースが ARCHIVELOG モードで実行されている場合、 Oracle データベースは、アーカイブ REDO ログと呼ばれる 1 つ以上のオフラインデスティネーションに、満杯の REDO ログファイルを保存します。SnapCenter は、指定 された SCN 、選択された日時、またはすべてのログオプションに基づいて、最適な数のログバックアップを 特定してマウントします。 リカバリに必要なアーカイブログが設定済みの場所にない場合は、ログを含む

Snapshot コピーをマウントし、外部アーカイブログとしてパスを指定する必要があります。

ASM データベースを ASMlib から ASMFD に移行する場合、 ASMlib で作成されたバックアップは、データベ ースのリストアには使用できません。ASMFD 構成にバックアップを作成し、これらのバックアップを使用し てリストアする必要があります。同様に、 ASM データベースを ASMFD から ASMlib に移行する場合は、リ ストアする ASMlib 構成にバックアップを作成する必要があります。

データベースをリストアすると、データベースで複数の処理が実行されないように、Oracleデータベースホス ト上の /var/opt/snapcenter/sco/lockディレクトリに運用ロックファイル(.SM\_lock\_dbsid)が作成されます。 処理ロックファイルは、データベースのリストアが完了すると自動的に削除されます。

 $(i)$ 

SPFILE およびパスワード・ファイルのリストアはサポートされていません。

- 手順 \*
	- 1. 左側のナビゲーションペインで、 \* リソース \* をクリックし、リストから適切なプラグインを選択し ます。
	- 2. [ リソース ] ページで、 [ \* 表示 ] リストから [ \* データベース \* ] または [ \* リソースグループ \* ] を選 択します。
	- 3. データベースの詳細ビューまたはリソースグループの詳細ビューでデータベースを選択します。

データベーストポロジのページが表示されます。

- 4. Manage Copies (コピーの管理)ビューから、プライマリまたはセカンダリ(ミラーまたはレプリケ ートされた)ストレージシステムから \* Backups (バックアップ) \* を選択します。
- 5.

表からバックアップを選択し、 \* をクリックします ¶ \*

- 6. Restore Scope ページで、次のタスクを実行します。
	- a. Real Application Clusters ( RAC )環境でデータベースのバックアップを選択した場合は、 RAC ノードを選択します。
	- b. ミラーデータまたはバックアップデータを選択した場合:
		- ミラーまたはボルトにログバックアップがない場合、何も選択されず、ロケータは空です。
		- ミラーまたはバックアップにログバックアップが存在する場合は、最新のログバックアップが 選択され、対応するロケータが表示されます。

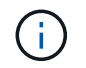

選択したログバックアップがミラーとバックアップの場所の両方に存在する場 合、両方のロケータが表示されます。

c. 次の操作を実行します。

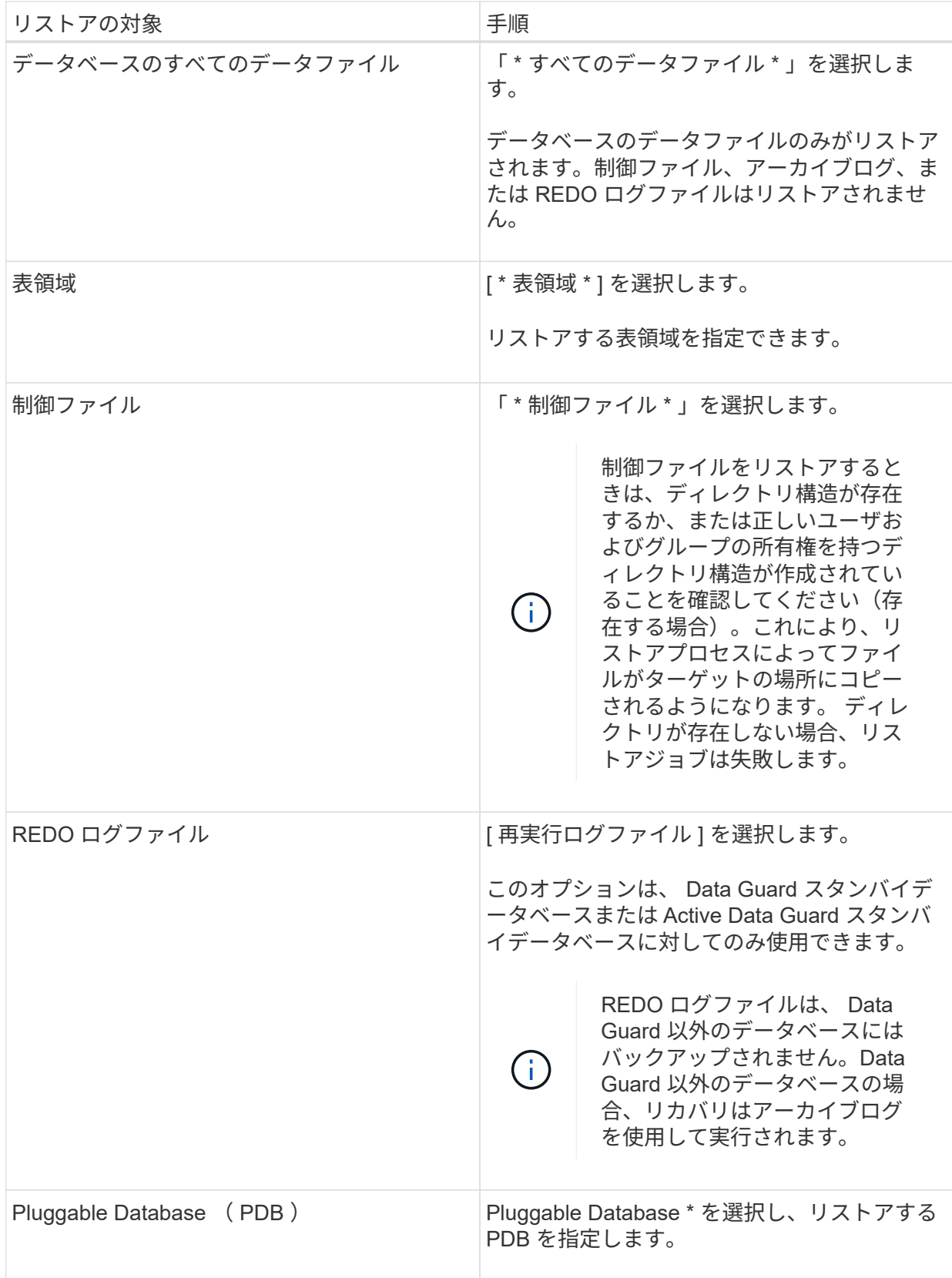

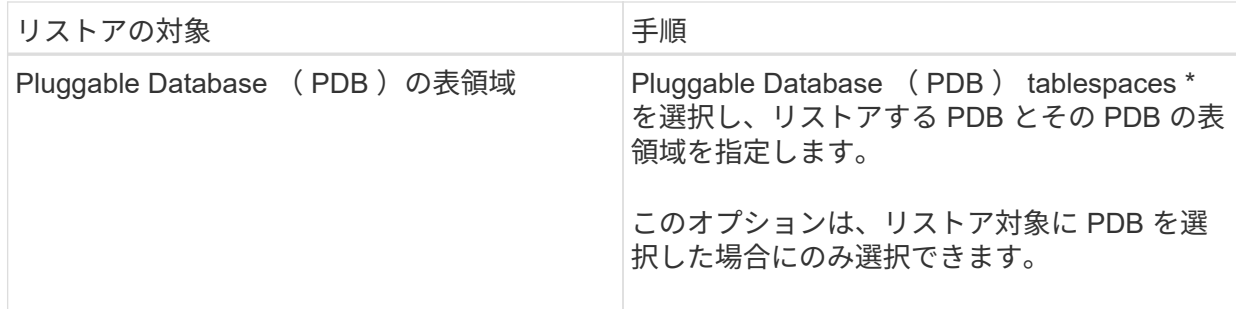

d. リストアとリカバリに必要な場合は、「 \* データベースの状態を変更」を選択して、データベース の状態をリストアとリカバリ処理の実行に必要な状態に変更します。

データベースの状態は、高いレベルから順に、オープン、マウント済み、開始、シャットダウン があります。リストア処理を実行するために、データベースの状態を高いレベルから低いレベル に変更する必要がある場合は、このチェックボックスをオンにします。リストア処理を実行する ために、データベースの状態を低いレベルから高いレベルに変更する必要がある場合は、このチ ェックボックスをオンにしなくても自動的に状態が変更されます。

データベースが OPEN 状態で、リストアのためにデータベースが MOUNTED 状態である必要がある 場合、データベースの状態はこのチェックボックスをオンにした場合にのみ変更されます。

a. バックアップ後に新しいデータファイルが追加された場合や、 LUN が LVM ディスクグループに 追加、削除、再作成された場合にインプレースリストアを実行するには、 \* Force in place restore \* を選択します。

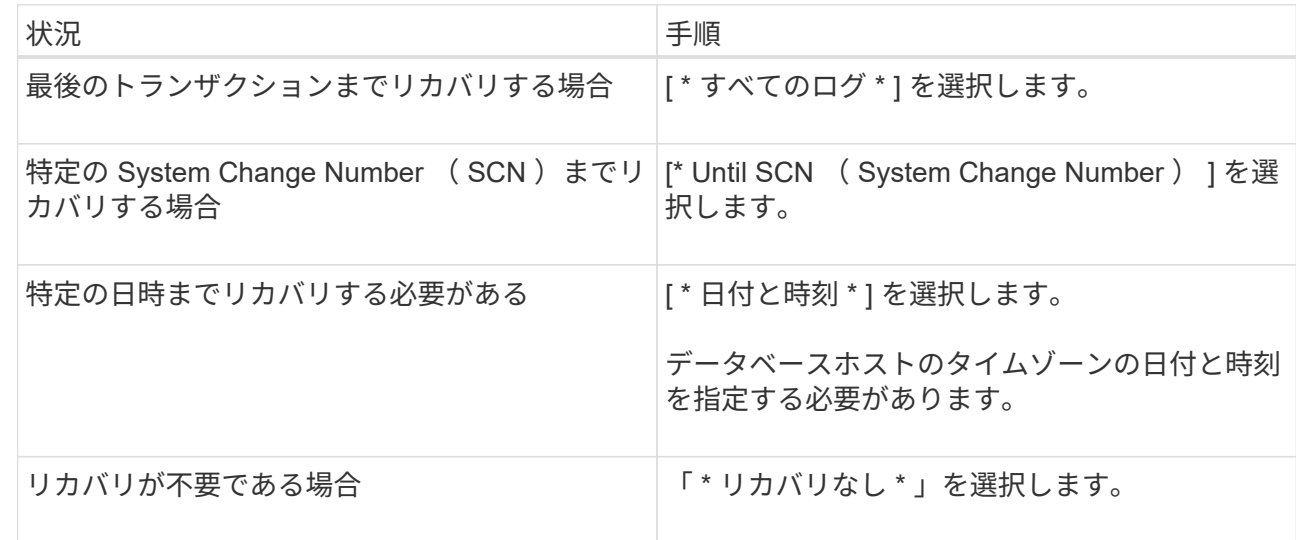

7. Recovery Scope ページで、次のアクションを実行します。

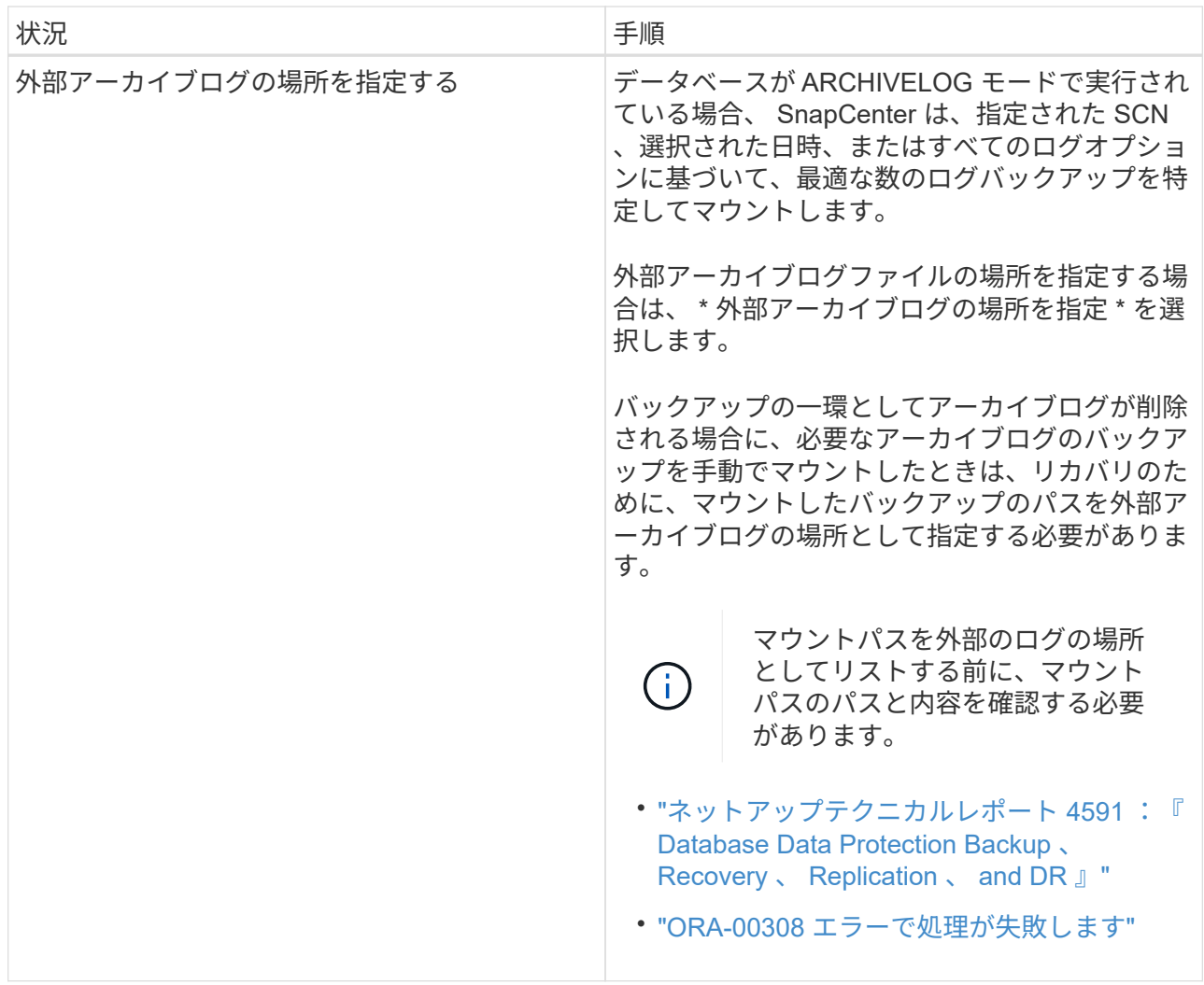

アーカイブログボリュームが保護されておらず、データボリュームが保護されている場合は、セカン ダリバックアップからリカバリを伴うリストアを実行できません。リストアするには、「 \* リカバリ なし \* 」を選択する必要があります。

オープンデータベースオプションを選択して RAC データベースをリカバリする場合は、リカバリ処理 が開始された RAC インスタンスのみがオープン状態に戻ります。

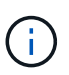

Data Guard スタンバイデータベースおよび Active Data Guard スタンバイデータベース では、リカバリがサポートされません。

8. PreOps ページで、リストア処理の前に実行するプリスクリプトのパスと引数を入力します。

プリスクリプトは、 \_ /var/opt/snapcenter /spl/scripts\_path またはこのパス内の任意のフォルダに保存 する必要があります。デフォルトでは、 /var/opt/snapcenter /spl/scripts\_path が読み込まれます。スク リプトを保存するフォルダをこのパス内に作成してある場合は、パス内のそれらのフォルダを指定す る必要があります。

スクリプトのタイムアウト値を指定することもできます。デフォルト値は60秒です。

SnapCenter では、プリスクリプトとポストスクリプトを実行する際に、事前定義された環境変数を使 用できます。 ["](#page-7-0)[詳細](#page-7-0)[はこ](#page-7-0)[ち](#page-7-0)[ら。](#page-7-0)["](#page-7-0)

- 9. PostOps ページで、次の手順を実行します。
	- a. リストア処理のあとに実行するポストスクリプトのパスと引数を入力します。

ポストスクリプトは、 \_ /var/opt/snapcenter /spl/scripts\_or のいずれか、このパス内の任意のフォ ルダに保存する必要があります。デフォルトでは、 /var/opt/snapcenter /spl/scripts\_path が読み込 まれます。スクリプトを保存するフォルダをこのパス内に作成してある場合は、パス内のそれら のフォルダを指定する必要があります。

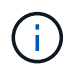

リストア処理が失敗すると、ポストスクリプトは実行されず、クリーンアップアク ティビティが直接トリガーされます。

b. リカバリ後にデータベースを開く場合は、チェックボックスを選択します。

リカバリ後にデータベースを開くように指定した場合は、制御ファイル付きまたは制御ファイル なしのコンテナデータベース ( CDB) をリストアしたあと、または CDB 制御ファイルのみをリ ストアしたあとに CDB のみが開き、 CDB 内の Pluggable Database (PDB) は開きません。

RAC セットアップでは、リカバリに使用される RAC インスタンスのみがリカバリ後に開きま す。

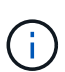

制御ファイル付きのユーザ表領域、制御ファイル付きまたは制御ファイルなしのシステ ム表領域、あるいは制御ファイル付きまたは制御ファイルなしの PDB をリストアする と、リストア処理に関連する PDB の状態のみが元の状態に変更されます。リストアに 使用されなかった他の PDB の状態は保存されていないため、元の状態に変更されませ ん。リストアに使用されなかった PDB の状態は、手動で変更する必要があります。

10. [ 通知 ] ページの [ 電子メールの設定 \*] ドロップダウンリストから、電子メール通知を送信するシナリ オを選択します。

また、送信者と受信者の E メールアドレス、および E メールの件名を指定する必要があります。実行 したリストア処理のレポートを添付する場合は、 [ ジョブレポートの添付 ] を選択する必要がありま す。

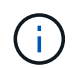

E メール通知を利用する場合は、 GUI または PowerShell コマンド Set-SmtpServer を使用 して、 SMTP サーバの詳細を指定しておく必要があります。

- 1. 概要を確認し、 [ 完了 ] をクリックします。
- 2. 操作の進行状況を監視するには、 \* Monitor \* > \* Jobs \* をクリックします。
- 詳細はこちら \*
- ["SnapCenter](https://kb.netapp.com/Advice_and_Troubleshooting/Data_Protection_and_Security/SnapCenter/Oracle_RAC_One_Node_database_is_skipped_for_performing_SnapCenter_operations) [処理では、](https://kb.netapp.com/Advice_and_Troubleshooting/Data_Protection_and_Security/SnapCenter/Oracle_RAC_One_Node_database_is_skipped_for_performing_SnapCenter_operations) [Oracle RAC One Node](https://kb.netapp.com/Advice_and_Troubleshooting/Data_Protection_and_Security/SnapCenter/Oracle_RAC_One_Node_database_is_skipped_for_performing_SnapCenter_operations) [データベースがス](https://kb.netapp.com/Advice_and_Troubleshooting/Data_Protection_and_Security/SnapCenter/Oracle_RAC_One_Node_database_is_skipped_for_performing_SnapCenter_operations)[キ](https://kb.netapp.com/Advice_and_Troubleshooting/Data_Protection_and_Security/SnapCenter/Oracle_RAC_One_Node_database_is_skipped_for_performing_SnapCenter_operations)[ップされます](https://kb.netapp.com/Advice_and_Troubleshooting/Data_Protection_and_Security/SnapCenter/Oracle_RAC_One_Node_database_is_skipped_for_performing_SnapCenter_operations)["](https://kb.netapp.com/Advice_and_Troubleshooting/Data_Protection_and_Security/SnapCenter/Oracle_RAC_One_Node_database_is_skipped_for_performing_SnapCenter_operations)
- ["](https://kb.netapp.com/Advice_and_Troubleshooting/Data_Protection_and_Security/SnapCenter/Failed_to_restore_from_a_secondary_SnapMirror_or_SnapVault_location)[セカンダリの](https://kb.netapp.com/Advice_and_Troubleshooting/Data_Protection_and_Security/SnapCenter/Failed_to_restore_from_a_secondary_SnapMirror_or_SnapVault_location) [SnapMirror](https://kb.netapp.com/Advice_and_Troubleshooting/Data_Protection_and_Security/SnapCenter/Failed_to_restore_from_a_secondary_SnapMirror_or_SnapVault_location) [または](https://kb.netapp.com/Advice_and_Troubleshooting/Data_Protection_and_Security/SnapCenter/Failed_to_restore_from_a_secondary_SnapMirror_or_SnapVault_location) [SnapVault](https://kb.netapp.com/Advice_and_Troubleshooting/Data_Protection_and_Security/SnapCenter/Failed_to_restore_from_a_secondary_SnapMirror_or_SnapVault_location) [の場](https://kb.netapp.com/Advice_and_Troubleshooting/Data_Protection_and_Security/SnapCenter/Failed_to_restore_from_a_secondary_SnapMirror_or_SnapVault_location)[所](https://kb.netapp.com/Advice_and_Troubleshooting/Data_Protection_and_Security/SnapCenter/Failed_to_restore_from_a_secondary_SnapMirror_or_SnapVault_location)[からリストアできませんでした](https://kb.netapp.com/Advice_and_Troubleshooting/Data_Protection_and_Security/SnapCenter/Failed_to_restore_from_a_secondary_SnapMirror_or_SnapVault_location)["](https://kb.netapp.com/Advice_and_Troubleshooting/Data_Protection_and_Security/SnapCenter/Failed_to_restore_from_a_secondary_SnapMirror_or_SnapVault_location)
- ["](https://kb.netapp.com/Advice_and_Troubleshooting/Data_Protection_and_Security/SnapCenter/Failed_to_restore_when_a_backup_of_an_orphan_incarnation_is_selected)[孤立](https://kb.netapp.com/Advice_and_Troubleshooting/Data_Protection_and_Security/SnapCenter/Failed_to_restore_when_a_backup_of_an_orphan_incarnation_is_selected)[したインカ](https://kb.netapp.com/Advice_and_Troubleshooting/Data_Protection_and_Security/SnapCenter/Failed_to_restore_when_a_backup_of_an_orphan_incarnation_is_selected)[ネ](https://kb.netapp.com/Advice_and_Troubleshooting/Data_Protection_and_Security/SnapCenter/Failed_to_restore_when_a_backup_of_an_orphan_incarnation_is_selected)[ーションのバックアップからのリストアに失敗しました](https://kb.netapp.com/Advice_and_Troubleshooting/Data_Protection_and_Security/SnapCenter/Failed_to_restore_when_a_backup_of_an_orphan_incarnation_is_selected)["](https://kb.netapp.com/Advice_and_Troubleshooting/Data_Protection_and_Security/SnapCenter/Failed_to_restore_when_a_backup_of_an_orphan_incarnation_is_selected)
- ["AIX](https://kb.netapp.com/Advice_and_Troubleshooting/Data_Protection_and_Security/SnapCenter/What_are_the_customizable_parameters_for_backup_restore_and_clone_operations_on_AIX_systems) [システムでのバックアップ、リストア、クローニングの各処理のパラ](https://kb.netapp.com/Advice_and_Troubleshooting/Data_Protection_and_Security/SnapCenter/What_are_the_customizable_parameters_for_backup_restore_and_clone_operations_on_AIX_systems)[メ](https://kb.netapp.com/Advice_and_Troubleshooting/Data_Protection_and_Security/SnapCenter/What_are_the_customizable_parameters_for_backup_restore_and_clone_operations_on_AIX_systems)[ータをカスタマイ](https://kb.netapp.com/Advice_and_Troubleshooting/Data_Protection_and_Security/SnapCenter/What_are_the_customizable_parameters_for_backup_restore_and_clone_operations_on_AIX_systems)[ズ](https://kb.netapp.com/Advice_and_Troubleshooting/Data_Protection_and_Security/SnapCenter/What_are_the_customizable_parameters_for_backup_restore_and_clone_operations_on_AIX_systems)[できま](https://kb.netapp.com/Advice_and_Troubleshooting/Data_Protection_and_Security/SnapCenter/What_are_the_customizable_parameters_for_backup_restore_and_clone_operations_on_AIX_systems) [す](https://kb.netapp.com/Advice_and_Troubleshooting/Data_Protection_and_Security/SnapCenter/What_are_the_customizable_parameters_for_backup_restore_and_clone_operations_on_AIX_systems)["](https://kb.netapp.com/Advice_and_Troubleshooting/Data_Protection_and_Security/SnapCenter/What_are_the_customizable_parameters_for_backup_restore_and_clone_operations_on_AIX_systems)

### <span id="page-15-0"></span>ポイントインタイムリカバリを使用した表領域のリストアとリ カバリ

データベース内の他の表領域に影響を与えずに、破損または削除された表領域のサブセ ットをリストアできます。SnapCenter では、 RMAN を使用して表領域のポイントイン タイムリカバリ( PITR )を実行します。

• 始める前に \*

- 表領域の PITR を実行するために必要なバックアップは、カタログ化されてマウントされている必要があ ります。
- root以外のユーザとしてプラグインをインストールした場合は、実行権限をプリスクリプトディレクトリ とポストスクリプトディレクトリに手動で割り当てる必要があります。

• このタスクについて \*

PITR 操作中に、 RMAN は指定された補助宛先に補助インスタンスを作成します。補助デスティネーション は、マウントポイントまたは ASM ディスクグループです。マウント先に十分なスペースがある場合は、専用 のマウントポイントではなく、マウントされた場所の 1 つを再利用できます。

ソースデータベースに表領域がリストアされるように、日時または SCN を指定する必要があります。

ASM 、 NFS 、および SAN 環境上の複数の表領域を選択してリストアできます。たとえば、 TS2 および TS3 の表領域が NFS 上にあり、 TS4 が SAN 上にある場合は、 1 回の PITR 処理ですべての表領域をリストアで きます。

 $\left(\begin{smallmatrix} 1\\ 1\end{smallmatrix}\right)$ RAC セットアップでは、 RAC の任意のノードから表領域の PITR を実行できます。

• 手順 \*

- 1. 左側のナビゲーションペインで、 \* リソース \* をクリックし、リストから適切なプラグインを選択し ます。
- 2. [ リソース ] ページで、 [ \* 表示 ] リストから [ \* データベース \* ] または [ \* リソースグループ \* ] を選 択します。
- 3. データベースの詳細ビューまたはリソースグループの詳細ビューで、タイプがシングルインスタンス (マルチテナント)のデータベースを選択します。

データベーストポロジのページが表示されます。

4. Manage Copies (コピーの管理)ビューから、プライマリまたはセカンダリ(ミラーまたはレプリケ ートされた)ストレージシステムから \* Backups (バックアップ) \* を選択します。

バックアップがカタログ化されていない場合は、バックアップを選択し、 \* Catalog \* をクリックしま す。

5.

カタログ化されたバックアップを選択し、 \* をクリックします 1 \*

- 6. Restore Scope ページで、次のタスクを実行します。
	- a. Real Application Clusters (RAC) 環境でデータベースのバックアップを選択した場合は、RAC

ノードを選択します。

b. [ \* 表領域 \* ] を選択し、リストアする表領域を指定します。

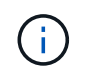

SYSAUX ' システム ' および UNDO の各テーブルスペースでは 'PITR を実行できま せん

- c. リストアとリカバリに必要な場合は、「 \* データベースの状態を変更」を選択して、データベース の状態をリストアとリカバリ処理の実行に必要な状態に変更します。
- 7. Recovery Scope ページで、次のいずれかを実行します。
	- 特定の System Change Number ( SCN )までリカバリする場合は、「 \* Until SCN \* 」を選択 し、 SCN と補助のデスティネーションを指定します。
	- 特定の日時にリカバリする場合は、 [ \* 日付と時刻 \* ( \* Date and Time \* ) ] を選択して、日時と 補助的な保存先を指定します。

SnapCenter は、指定されたSCNまたは選択された日時に基づいて、PITRの実行に必要なデータ バックアップおよびログバックアップの最適な数を特定してマウントし、カタログ化します。

8. PreOps ページで、リストア処理の前に実行するプリスクリプトのパスと引数を入力します。

プリスクリプトは、 /var/opt/snapcenter /spl/scripts パスまたはこのパス内の任意のフォルダに保存す る必要があります。デフォルトでは、 /var/opt/snapcenter /spl/scripts パスが読み込まれます。スクリ プトを保存するフォルダをこのパス内に作成してある場合は、パス内のそれらのフォルダを指定する 必要があります。

スクリプトのタイムアウト値を指定することもできます。デフォルト値は60秒です。

SnapCenter では、プリスクリプトとポストスクリプトを実行する際に、事前定義された環境変数を使用 できます。 ["](#page-7-0)[詳細](#page-7-0)[はこ](#page-7-0)[ち](#page-7-0)[ら。](#page-7-0)["](#page-7-0)

1. PostOps ページで、次の手順を実行します。

a. リストア処理のあとに実行するポストスクリプトのパスと引数を入力します。

( i )

リストア処理が失敗すると、ポストスクリプトは実行されず、クリーンアップアク ティビティが直接トリガーされます。

b. リカバリ後にデータベースを開く場合は、チェックボックスを選択します。

- 2. [ 通知 ] ページの [ 電子メールの設定 \*] ドロップダウンリストから、電子メール通知を送信するシナリ オを選択します。
- 3. 概要を確認し、 [ 完了 ] をクリックします。

4. 操作の進行状況を監視するには、 \* Monitor \* > \* Jobs \* をクリックします。

### <span id="page-16-0"></span>ポイントインタイムリカバリを使用して、プラグイン可能なデ ータベースをリストアおよびリカバリします

コンテナデータベース( CDB)内の他の PDB に影響を与えることなく、破損または破 棄された Pluggable Database ( PDB )をリストアおよびリカバリできま

す。SnapCenter は、 RMAN を使用して PDB のポイントインタイムリカバリ( PITR )を実行します。

- 始める前に \*
- PDB の PITR を実行するために必要なバックアップは、カタログ化してマウントする必要があります。

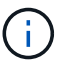

RAC セットアップでは、 RAC セットアップのすべてのノードの PDB を手動で閉じます( 状態を mounted に変更します)。

- root以外のユーザとしてプラグインをインストールした場合は、実行権限をプリスクリプトディレクトリ とポストスクリプトディレクトリに手動で割り当てる必要があります。
- このタスクについて \*

PITR 操作中に、 RMAN は指定された補助宛先に補助インスタンスを作成します。補助デスティネーション は、マウントポイントまたは ASM ディスクグループです。マウント先に十分なスペースがある場合は、専用 のマウントポイントではなく、マウントされた場所の 1 つを再利用できます。

PDB の PITR を実行するには、日時または SCN を指定する必要があります。RMAN は、データファイルを含 む読み取り / 書き込み、読み取り専用、またはドロップされた PDB をリカバリできます。

リストアとリカバリが可能なのは次の場合だけです。

- 一度に 1 つの PDB
- PDB 内の 1 つの表領域
- 同じ PDB の複数の表領域

 $(i)$ RAC セットアップでは、 RAC の任意のノードから表領域の PITR を実行できます。

- 手順 \*
	- 1. 左側のナビゲーションペインで、 \* リソース \* をクリックし、リストから適切なプラグインを選択し ます。
	- 2. [ リソース ] ページで、 [ \* 表示 ] リストから [ \* データベース \* ] または [ \* リソースグループ \* ] を選 択します。
	- 3. データベースの詳細ビューまたはリソースグループの詳細ビューで、タイプがシングルインスタンス (マルチテナント)のデータベースを選択します。

データベーストポロジのページが表示されます。

4. Manage Copies (コピーの管理)ビューから、プライマリまたはセカンダリ(ミラーまたはレプリケ ートされた)ストレージシステムから \* Backups (バックアップ) \* を選択します。

バックアップがカタログ化されていない場合は、バックアップを選択し、 \* Catalog \* をクリックしま す。

- 5. カタログ化されたバックアップを選択し、 \* をクリックします 1 \*
- 6. Restore Scope ページで、次のタスクを実行します。
- a. Real Application Clusters (RAC)環境でデータベースのバックアップを選択した場合は、RAC ノードを選択します。
- b. PDB 内の PDB または表領域をリストアするかどうかに応じて、次のいずれかの操作を実行しま す。

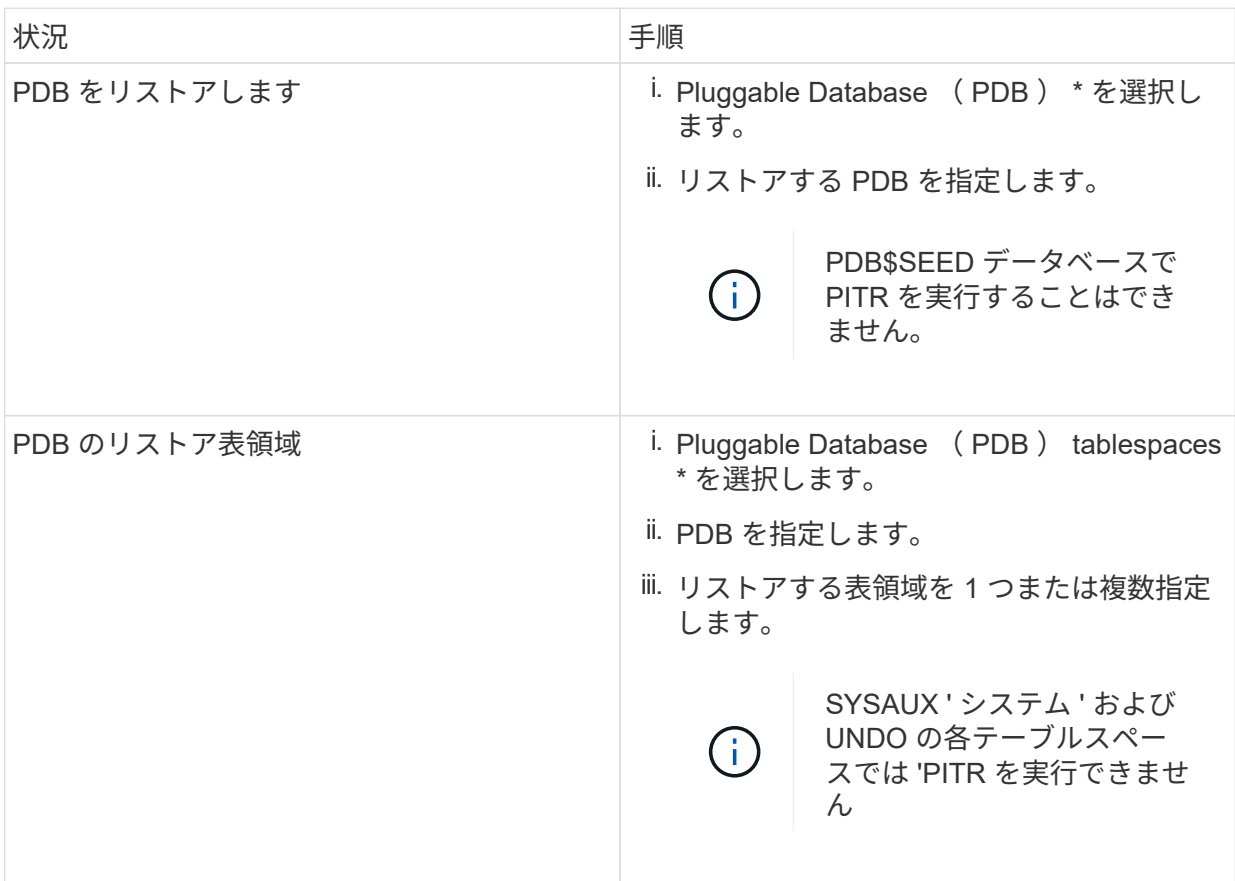

- c. リストアとリカバリに必要な場合は、「 \* データベースの状態を変更」を選択して、データベース の状態をリストアとリカバリ処理の実行に必要な状態に変更します。
- 7. Recovery Scope ページで、次のいずれかを実行します。
	- ・特定の System Change Number ( SCN )までリカバリする場合は、「 \* Until SCN \* 」を選択 し、 SCN と補助のデスティネーションを指定します。
	- 特定の日時にリカバリする場合は、 [ \* 日付と時刻 \* ( \* Date and Time \* ) ] を選択して、日時と 補助的な保存先を指定します。

SnapCenter は、指定されたSCNまたは選択された日時に基づいて、PITRの実行に必要なデータ バックアップおよびログバックアップの最適な数を特定してマウントし、カタログ化します。

8. PreOps ページで、リストア処理の前に実行するプリスクリプトのパスと引数を入力します。

プリスクリプトは、 /var/opt/snapcenter /spl/scripts パスまたはこのパス内の任意のフォルダに保存す る必要があります。デフォルトでは、 /var/opt/snapcenter /spl/scripts パスが読み込まれます。スクリ プトを保存するフォルダをこのパス内に作成してある場合は、パス内のそれらのフォルダを指定する 必要があります。

スクリプトのタイムアウト値を指定することもできます。デフォルト値は60秒です。

SnapCenter では、プリスクリプトとポストスクリプトを実行する際に、事前定義された環境変数を使 用できます。 ["](#page-7-0)[詳細](#page-7-0)[はこ](#page-7-0)[ち](#page-7-0)[ら。](#page-7-0)["](#page-7-0)

- 1. PostOps ページで、次の手順を実行します。
	- a. リストア処理のあとに実行するポストスクリプトのパスと引数を入力します。

 $\left(\begin{smallmatrix} 1\ 1\end{smallmatrix}\right)$ 

リストア処理が失敗すると、ポストスクリプトは実行されず、クリーンアップアク ティビティが直接トリガーされます。

b. リカバリ後にデータベースを開く場合は、チェックボックスを選択します。

RAC セットアップでは、データベースがリカバリされたノードでのみ PDB が開きます。RAC セ ットアップの他のすべてのノードで、リカバリされた PDB を手動で開く必要があります。

- 2. [ 通知 ] ページの [ 電子メールの設定 \*] ドロップダウンリストから、電子メール通知を送信するシナリ オを選択します。
- 3. 概要を確認し、 [ 完了 ] をクリックします。
- 4. 操作の進行状況を監視するには、 \* Monitor \* > \* Jobs \* をクリックします。

### <span id="page-19-0"></span>**UNIX** コマンドを使用して **Oracle** データベースをリストアおよ びリカバリする

リストアとリカバリのワークフローには、計画、リストア処理とリカバリ処理の実行、 および処理の監視が含まれます。

• このタスクについて \*

次のコマンドを実行して、 SnapCenter サーバとの接続を確立し、バックアップをリストしてその情報を取得 し、バックアップをリストアする必要があります。

コマンドで使用できるパラメータとその説明については、 Get-Help\_command\_name \_ を実行して取得でき ます。または、を参照することもできます ["SnapCenter](https://library.netapp.com/ecm/ecm_download_file/ECMLP2886206) [ソ](https://library.netapp.com/ecm/ecm_download_file/ECMLP2886206)[フトウェアコマンドリファレンス](https://library.netapp.com/ecm/ecm_download_file/ECMLP2886206)[ガ](https://library.netapp.com/ecm/ecm_download_file/ECMLP2886206)[イド](https://library.netapp.com/ecm/ecm_download_file/ECMLP2886206)["](https://library.netapp.com/ecm/ecm_download_file/ECMLP2886206)。

- 手順 \*
	- 1. 指定されたユーザ用に SnapCenter サーバとの接続セッションを開始します: *Open-SmConnection*
	- 2. リストアするバックアップに関する情報を取得します: *Get-SmBackup*
	- 3. 指定したバックアップに関する詳細情報を取得します: *Get-SmBackupDetails*

このコマンドは、指定されたバックアップ ID に一致する指定されたリソースのバックアップに関する 詳細情報を取得します。情報には、データベース名、バージョン、ホーム、開始 SCN と終了 SCN 、 表領域、 Pluggable Database とその表領域などがあります。

4. バックアップからデータをリストアする: *Restore-SmBackup*

# <span id="page-20-0"></span>**Oracle** データベースのリストア処理を監視する

Jobs ページを使用して、 SnapCenter の各リストア処理の進捗状況を監視できます。処 理の進捗状況をチェックして、処理が完了するタイミングや問題があるかどうかを確認 できます。

このタスクについて

リストア後の状態によって、リストア処理後のリソースの状況と、追加で実行できるリストア操作がわかりま す。

以下のアイコンがジョブページに表示され、操作の状態を示します。

- O 実行中です
- → 正常に完了しました
- **x** 失敗しました
- 警告で終了したか、警告が原因で起動できませんでした
- キューに登録され
- 2 キャンセルされました

#### 手順

- 1. 左側のナビゲーションペインで、 **Monitor** をクリックします。
- 2. [\* Monitor\*] ページで、 [\* Jobs] をクリックします。
- 3. [\* ジョブ \* ] ページで、次の手順を実行します。
	- a. をクリックします レリストをフィルタリングして、リストア処理のみを表示します。
	- b. 開始日と終了日を指定します。
	- c. [\* タイプ **]** ドロップダウン・リストから、 **[** リストア \*] を選択します。
	- d. [\* Status \*] ドロップダウン・リストから、リストア・ステータスを選択します。
	- e. [ 適用( Apply ) ] をクリックして、正常に完了した操作を表示する。
- 4. リストアジョブを選択し、 \* Details \* をクリックして、ジョブの詳細を表示します。
- 5. [ \* ジョブの詳細 \* ] ページで、 [ \* ログの表示 \* ] をクリックします。

**View logs** ボタンをクリックすると、選択した操作の詳細なログが表示されます。

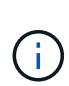

ボリュームベースのリストア処理の完了後、バックアップメタデータは SnapCenter リポジ トリから削除されますが、バックアップカタログのエントリが SAP HANA のカタログに残 ります。リストアジョブのステータスが表示されます ↓ では、ジョブの詳細をクリック して、いくつかの子タスクの警告サインを表示する必要があります。警告をクリックし、 表示されたバックアップカタログのエントリを削除します。

# <span id="page-21-0"></span>**Oracle** データベースのリストア処理をキャンセルします

キューに格納されているリストアジョブをキャンセルできます。

リストア処理をキャンセルするには、 SnapCenter 管理者またはジョブ所有者としてログインする必要があり ます。

このタスクについて

- キューに登録されたリストア処理は、 **Monitor** ページまたは **Activity** ペインからキャンセルできます。
- 実行中のリストア処理はキャンセルできません。
- SnapCenter GUI 、 PowerShell コマンドレット、または CLI コマンドを使用して、キューに登録されたリ ストア処理をキャンセルできます。
- キャンセルできないリストア処理の場合、 [ ジョブのキャンセル ] ボタンは使用できません。
- ロールの作成中に [ ユーザー \ グループ ] ページで [ このロールのすべてのメンバーが他のメンバーオブジ ェクトを表示して操作できる ] を選択した場合は、そのロールを使用している間に、他のメンバーのキュ ーに登録されているリストア操作をキャンセルできます。

ステップ

次のいずれかを実行します。

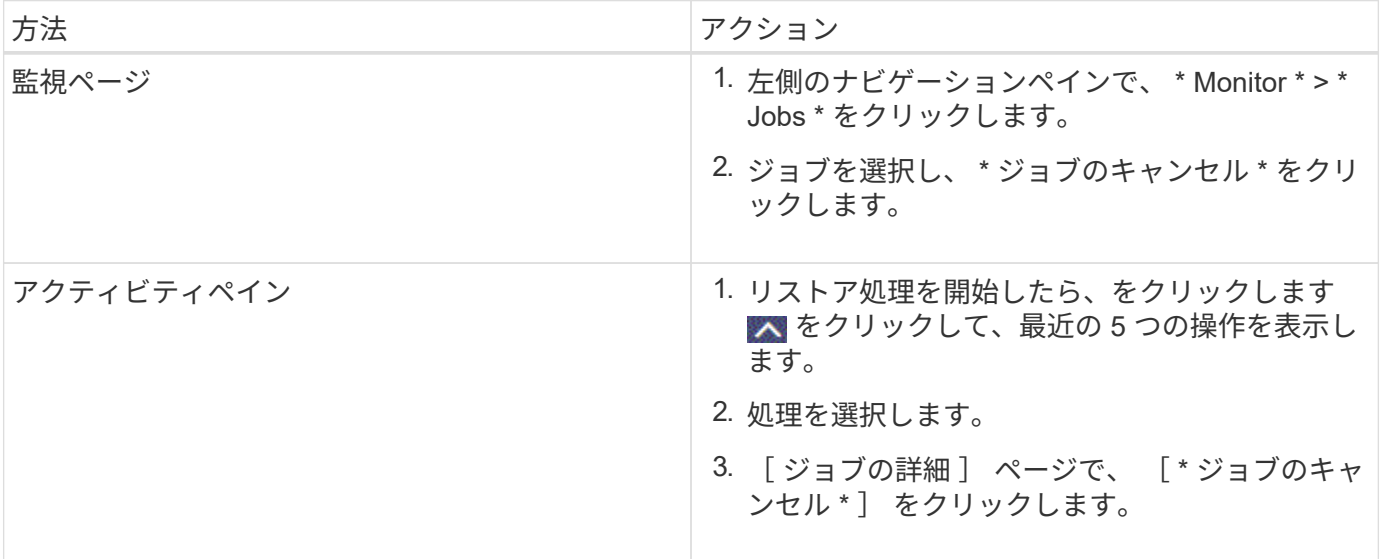

Copyright © 2024 NetApp, Inc. All Rights Reserved. Printed in the U.S.このドキュメントは著作権によって保 護されています。著作権所有者の書面による事前承諾がある場合を除き、画像媒体、電子媒体、および写真複 写、記録媒体、テープ媒体、電子検索システムへの組み込みを含む機械媒体など、いかなる形式および方法に よる複製も禁止します。

ネットアップの著作物から派生したソフトウェアは、次に示す使用許諾条項および免責条項の対象となりま す。

このソフトウェアは、ネットアップによって「現状のまま」提供されています。ネットアップは明示的な保 証、または商品性および特定目的に対する適合性の暗示的保証を含み、かつこれに限定されないいかなる暗示 的な保証も行いません。ネットアップは、代替品または代替サービスの調達、使用不能、データ損失、利益損 失、業務中断を含み、かつこれに限定されない、このソフトウェアの使用により生じたすべての直接的損害、 間接的損害、偶発的損害、特別損害、懲罰的損害、必然的損害の発生に対して、損失の発生の可能性が通知さ れていたとしても、その発生理由、根拠とする責任論、契約の有無、厳格責任、不法行為(過失またはそうで ない場合を含む)にかかわらず、一切の責任を負いません。

ネットアップは、ここに記載されているすべての製品に対する変更を随時、予告なく行う権利を保有します。 ネットアップによる明示的な書面による合意がある場合を除き、ここに記載されている製品の使用により生じ る責任および義務に対して、ネットアップは責任を負いません。この製品の使用または購入は、ネットアップ の特許権、商標権、または他の知的所有権に基づくライセンスの供与とはみなされません。

このマニュアルに記載されている製品は、1つ以上の米国特許、その他の国の特許、および出願中の特許によ って保護されている場合があります。

権利の制限について:政府による使用、複製、開示は、DFARS 252.227-7013(2014年2月)およびFAR 5252.227-19(2007年12月)のRights in Technical Data -Noncommercial Items(技術データ - 非商用品目に関 する諸権利)条項の(b)(3)項、に規定された制限が適用されます。

本書に含まれるデータは商用製品および / または商用サービス(FAR 2.101の定義に基づく)に関係し、デー タの所有権はNetApp, Inc.にあります。本契約に基づき提供されるすべてのネットアップの技術データおよび コンピュータ ソフトウェアは、商用目的であり、私費のみで開発されたものです。米国政府は本データに対 し、非独占的かつ移転およびサブライセンス不可で、全世界を対象とする取り消し不能の制限付き使用権を有 し、本データの提供の根拠となった米国政府契約に関連し、当該契約の裏付けとする場合にのみ本データを使 用できます。前述の場合を除き、NetApp, Inc.の書面による許可を事前に得ることなく、本データを使用、開 示、転載、改変するほか、上演または展示することはできません。国防総省にかかる米国政府のデータ使用権 については、DFARS 252.227-7015(b)項(2014年2月)で定められた権利のみが認められます。

#### 商標に関する情報

NetApp、NetAppのロゴ、<http://www.netapp.com/TM>に記載されているマークは、NetApp, Inc.の商標です。そ の他の会社名と製品名は、それを所有する各社の商標である場合があります。